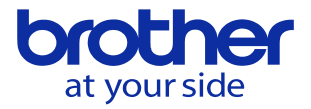

## **PCとLANケーブルで接続したい。コネクタの位置を知りたい**

制御BOXを開けて左上のNC基板上にあります。

**<CNC-C00> <CNC-D00>**

「XLAN」に接続します。 「XLAN1」に接続します。

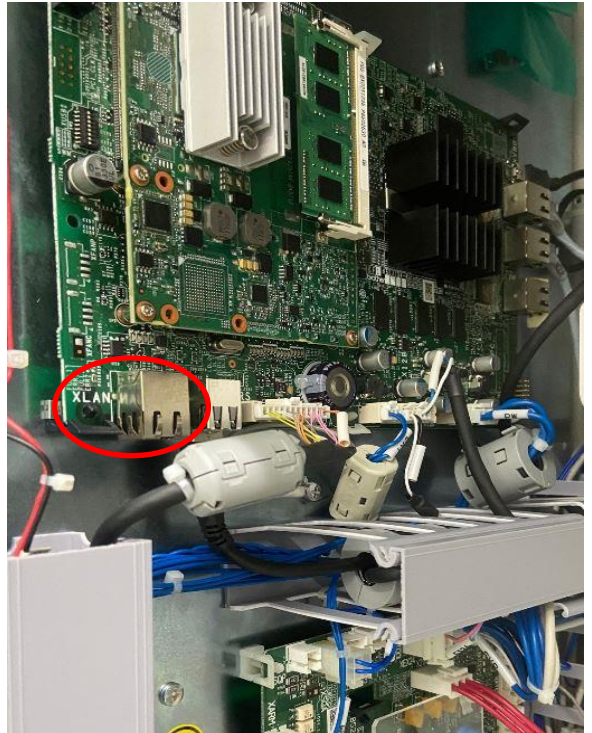

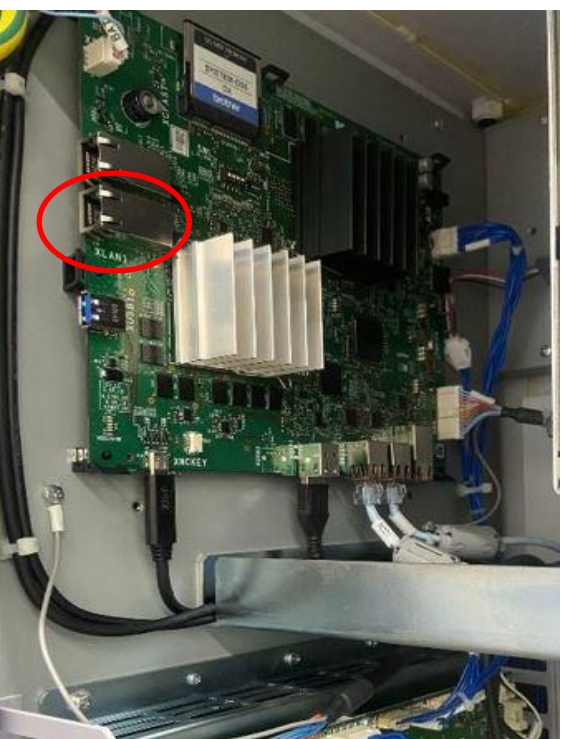